## 1. 先確認版本號碼,請連結至 http://get.adobe.com/tw/flashplayer/about/ (如果一直沒跳出版本訊息,記得點選來允許執行)

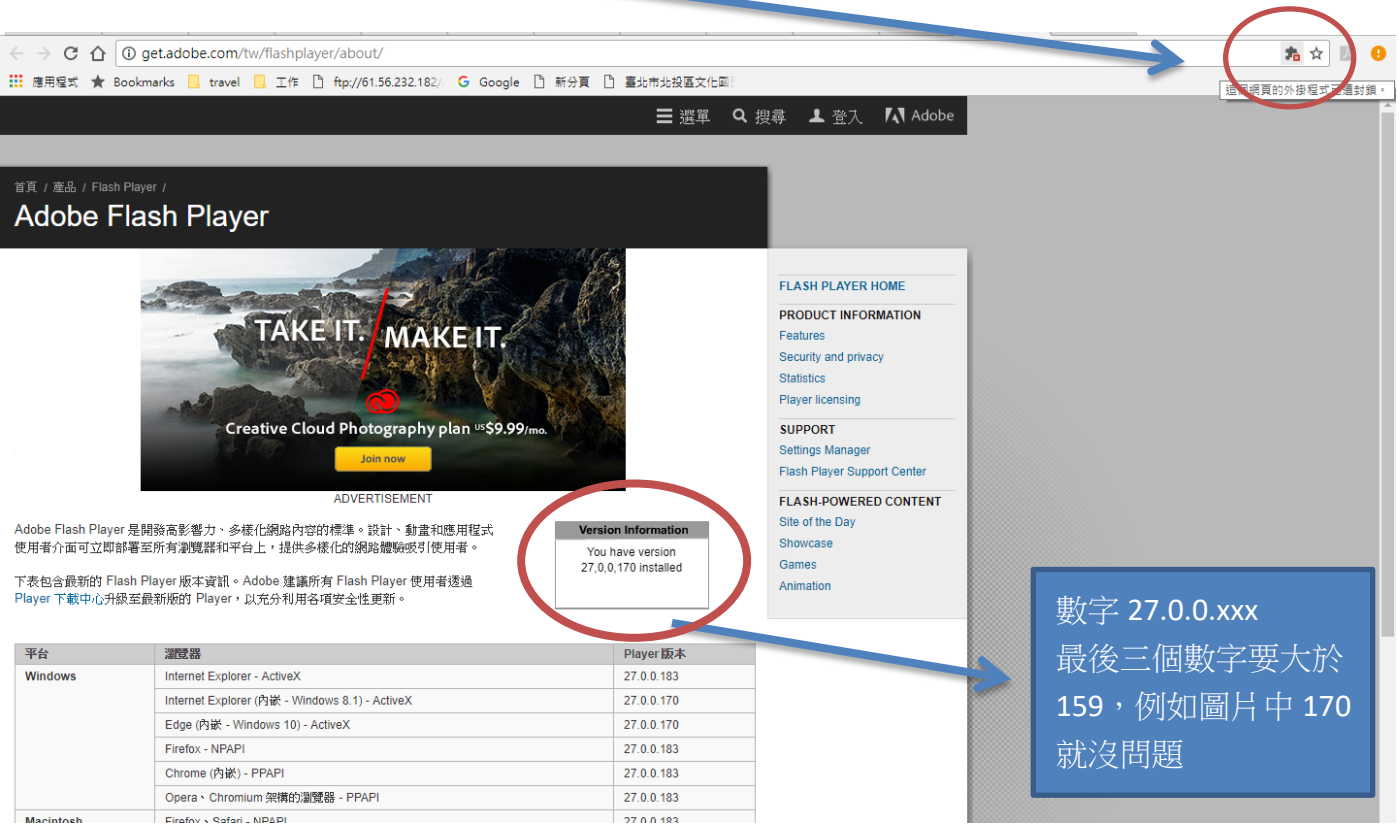

## 2. 如果數字小於 159(也就是版本為 27.0.0.159 以前) 請連結以下網站進行更新 <https://get.adobe.com/tw/flashplayer/>

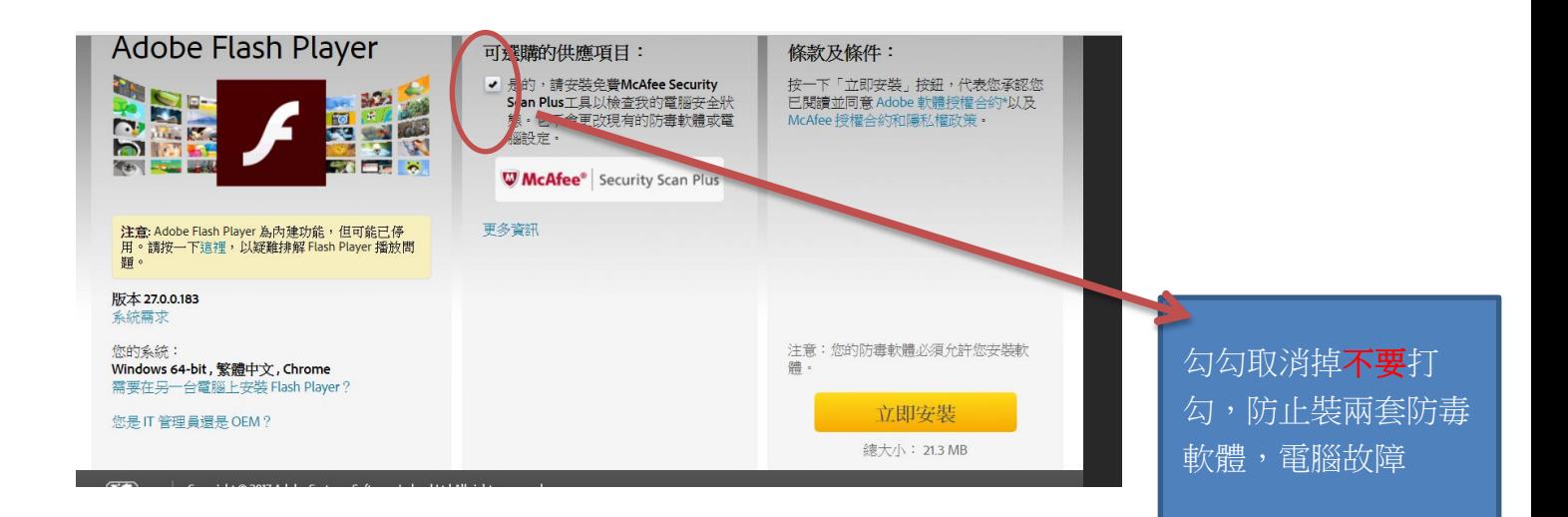